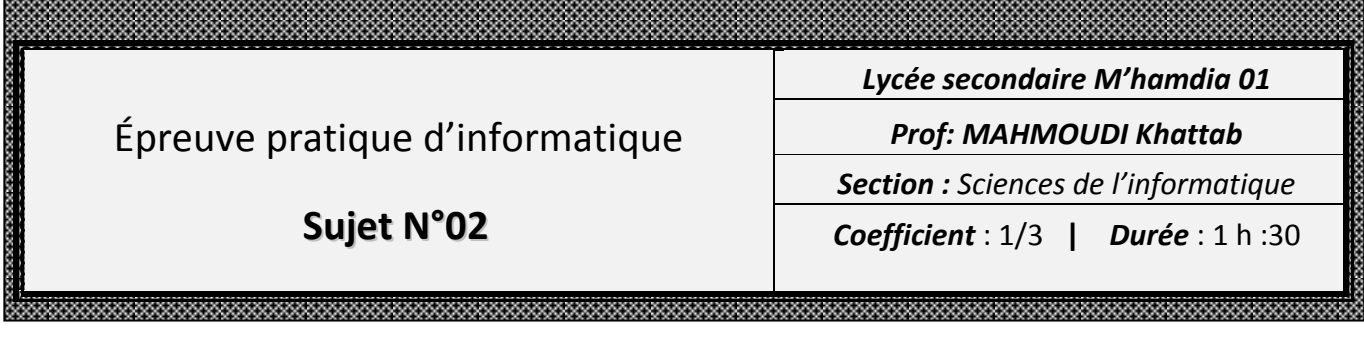

## **Important :**

- Toutes les ressources à utiliser se trouvent dans le répertoire "Ressources" situé sur la racine du disque C.
- Il est demandé au candidat :
	- $\checkmark$  de créer, dans le répertoire Bac2023 situé sur la racine du disque C, un dossier de travail portant son numéro d'inscription (6 chiffres) et dans lequel il doit enregistrer, au fur et à mesure, tous les fichiers solutions de ce sujet.
	- $\checkmark$  de copier, dans son dossier de travail, le fichier "Algo.rar" situé dans "C:\Ressources", puis d'extraire son contenu, en utilisant le mot de passe "123456", dans ce même dossier de travail.
	- $\checkmark$  d'élaborer une solution modulaire au problème posé.
	- $\checkmark$  de vérifier à la fin de l'épreuve que tous les fichiers créés sont dans son dossier de travail.

 En disposant d'un fichier contenant une grande liste de chaines tv **listeChaines.dat** une chaine est décrite par

> **NomChaine : chaine non vide Frequence** : entier de l'intervalle [10 000,20 000] **Polarisation : caractère V ou H SR FAC** : entier de 5 chiffres **Cryptage** : chaine non vide **Categorie :** chaine non vide

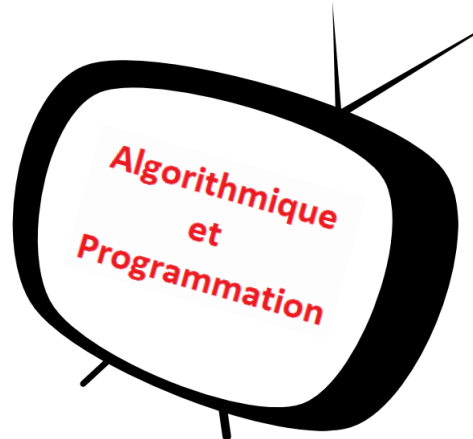

On veut créer une application qui permet de :

 Afficher le résultat de la recherche de chaines suite au clic sur le bouton 'Chercher' dans un TableWidget. La recherche peut être effectuée par nom ou par une partie du nom, ou encore par catégorie.

 Les catégories sont remplies dans un fichier nommé 'categories.txt'. Dès l'ouverture de l'application, ces catégories sont automatiquement remplies dans les deux listes déroulantes (comboBox).

- Le clic sur le bouton 'Ajouter' permet d'ajouter une nouvelle chaîne au fichier 'listeChaines.dat'.
- $\cdot \cdot$  Le clic sur le bouton 'Annuler' permet de vider tous les champs du formulaire d'ajout.

On se propose de concevoir une interface graphique contenant les éléments suivants :

- I. Un groupBox avec le titre **Recherche**
	- 1) Un label contenant le texte : "Nom"
	- 2) Une zone de saisie permettant la saisie du nom d'une chaine tv
	- 3) Une liste déroulante contenant l'option **Sélectionner une catégorie**
	- 4) Un bouton intitulé "**Recherche**" permettant de chercher des chaines à partir du fichier " **listeChaines.dat**"
- II. Un groupBox avec le titre **Liste des chaines**
	- 1) Un TableWidget contenant les colonnes 'Nom de la chaîne', 'Fréquence', 'Polarisation', 'SR FAC', 'Cryptage' et 'Catégorie' pour afficher le contenu du fichier 'listeChaines.dat'
- III. Un groupBox avec le titre **Nouvelle chaines**
	- 2) Un formulaire contenant les éléments
		- LineEdit : **NomChaine** LineEdit : **Polarisation**
		- LineEdit : **Frequence** LineEdit : **SR\_FAC**
		- Boutons radio pour choisir entre **H** horizontal ou **V** vertical : **Cryptage**
		- Une liste déroulante contenant l'option Sélectionner une catégorie : **Catégorie**
		- Deux boutons (pushbutton) **Ajouter** et **annuler**

## **Travail demandé :**

1/ Compléter l'interface graphique chaines.ui en donnant un nom pour chaque objet graphique

2/ Ouvrir le fichier nommé "chaines.py" situé dans votre dossier de travail dans lequel vous apportez les modifications suivantes :

- Développer une fonction **rempListe** qui permet de remplir les listes déroulantes par les différentes catégories qui figurent dans le fichier categorie.txt
- Développer une fonction **Ajouter** qui permet d'ajouter une nouvelle chaine après la validation des différents champs
- Développer une fonction **Recherche** qui permet de chercher les chaines tv, d'afficher le résultat dans un tableWidget

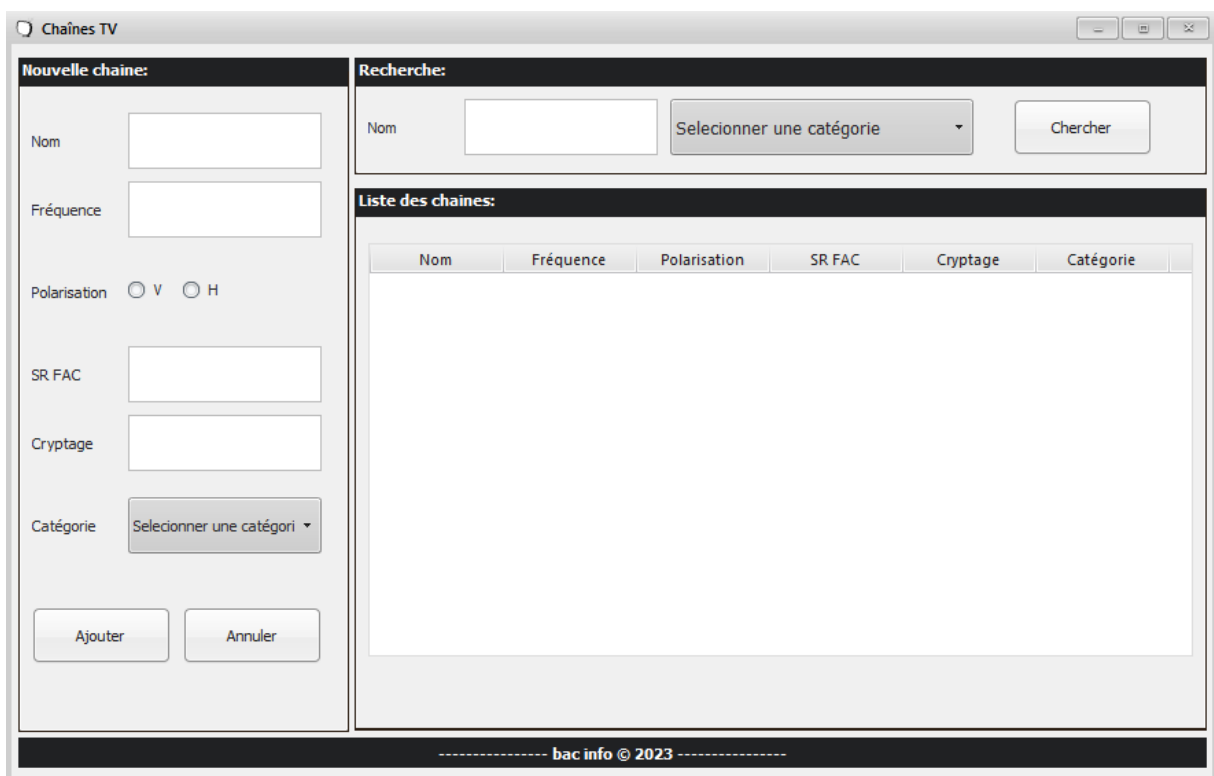

Le clic sur le bouton 'Ajouter' affiche un messageBox contenant les erreurs à corriger avant d'enregistrer les données au fichier **listChannels.dat**. Dans le cas contraire, les données seront ajoutées et un message indiquant le succès de l'opération sera affiché.

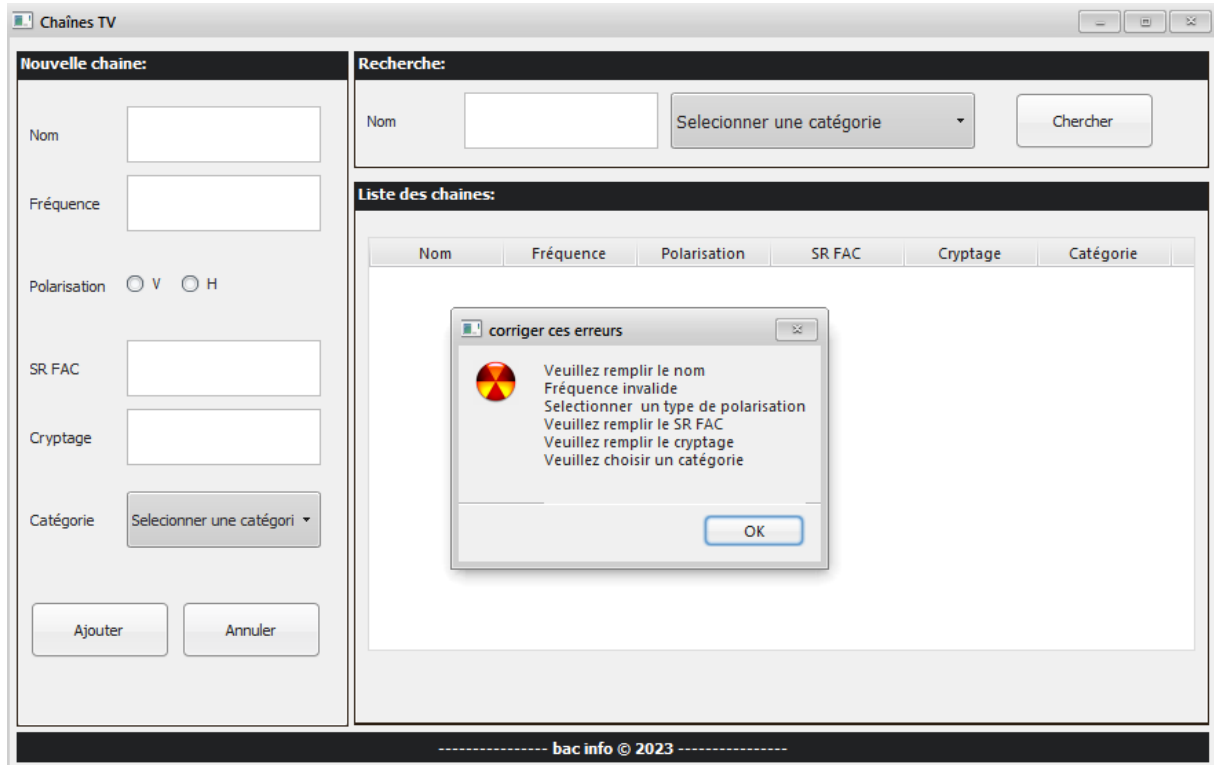

Le clic sur le bouton 'Chercher' affiche un messageBox si l'utilisateur n'a pas choisi de critère de recherche.

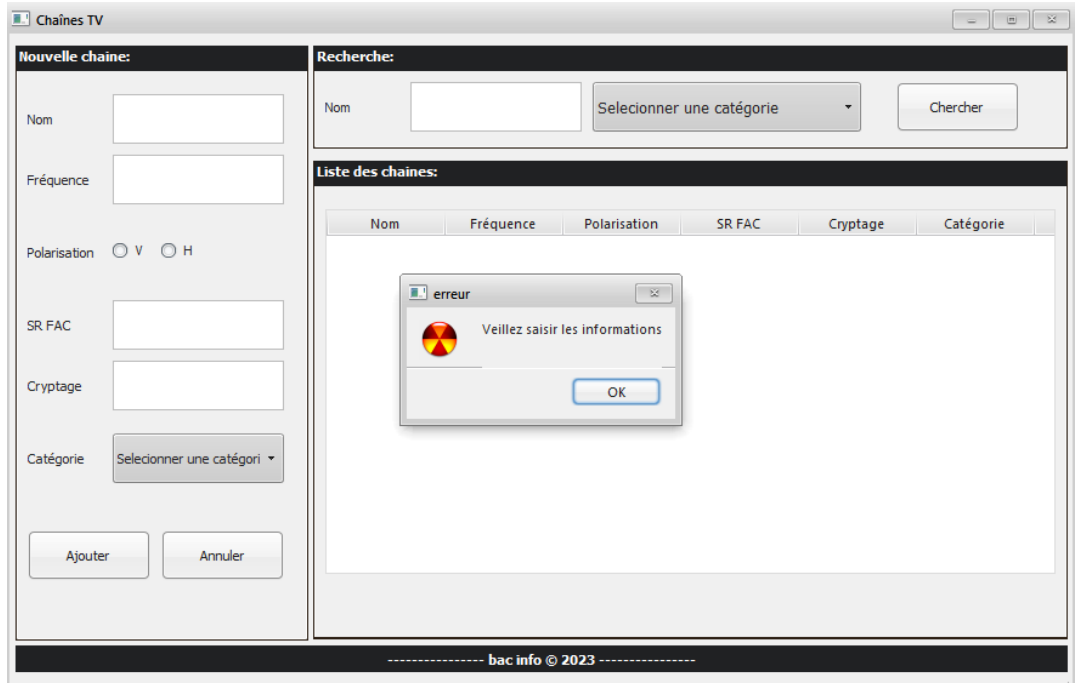

Si non on affiche les données et leur nombre

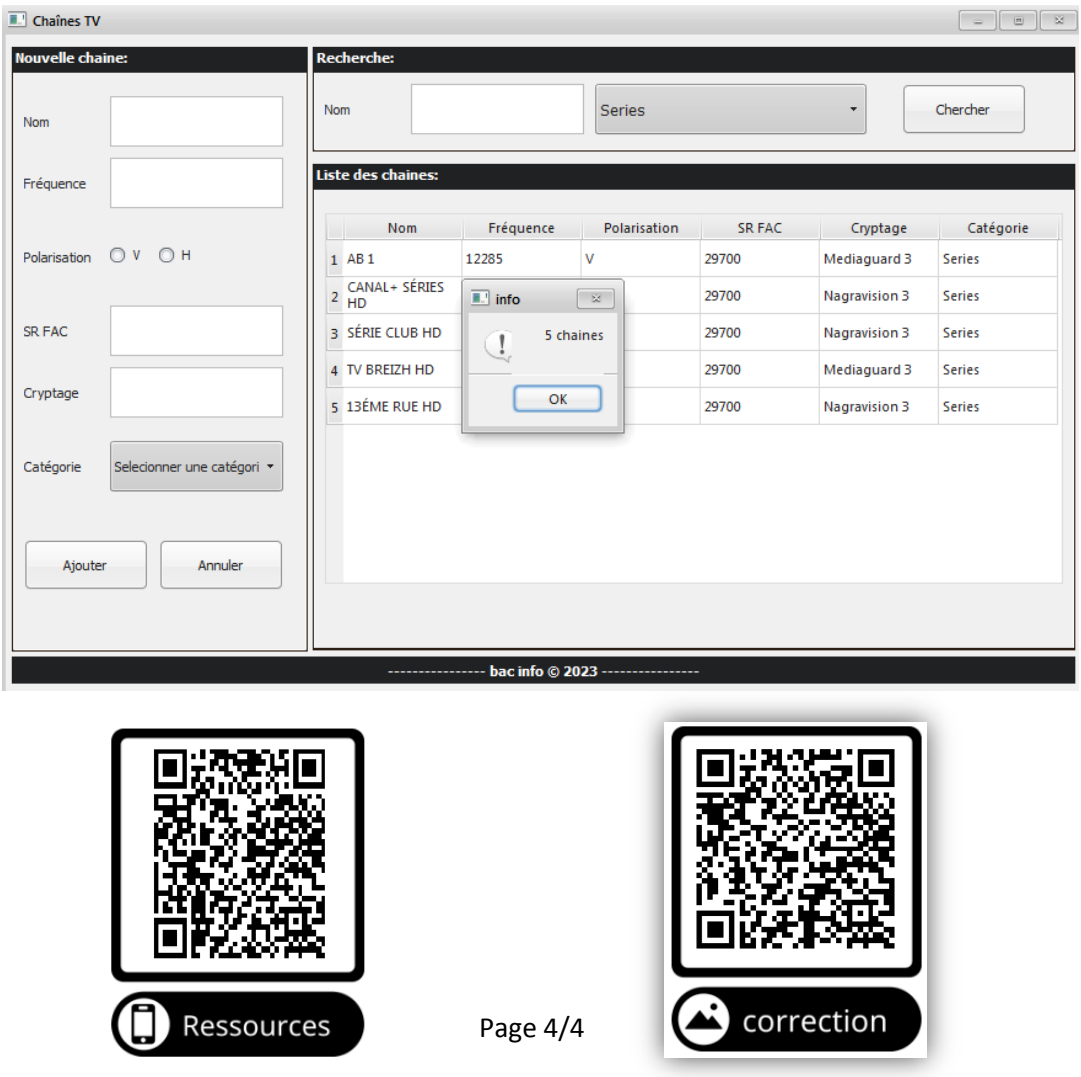